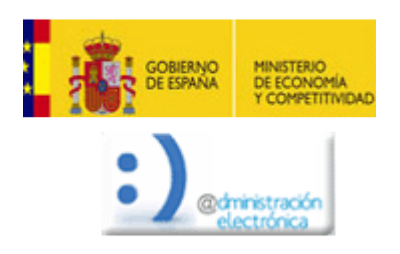

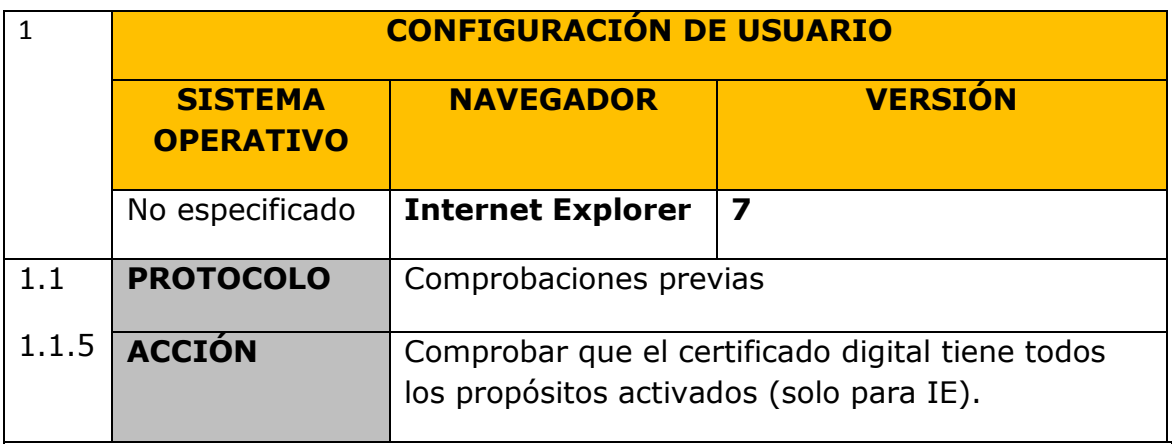

Pulsaremos en **Herramientas**, **Opciones de Internet**. Seleccionar la pestaña **Contenido.**

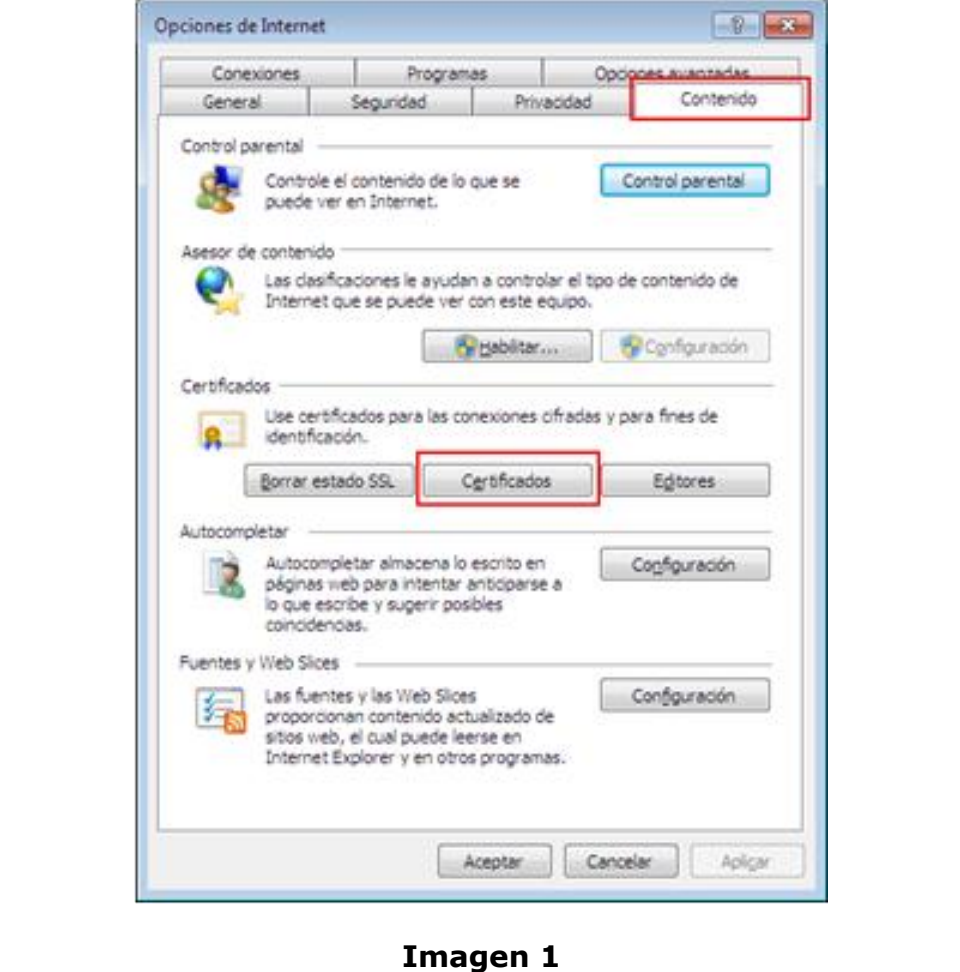

Pulsaremos el Botón "**Certificados**", aparecerá una nueva ventana. Chequearemos que existe una entrada en la pestaña "**Personal**" con el certificado de la persona y que la fecha que aparece no sea anterior a la actual.

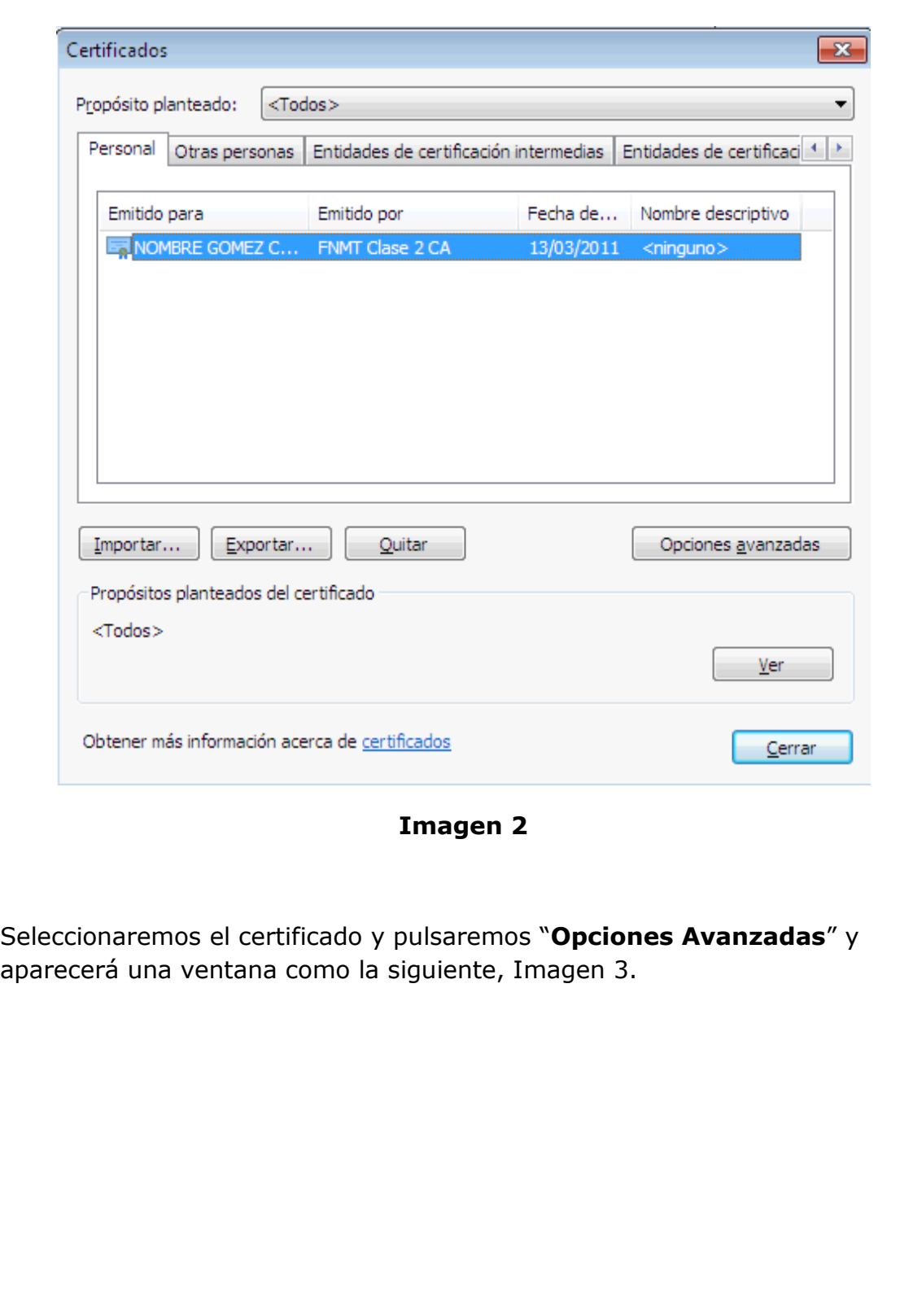

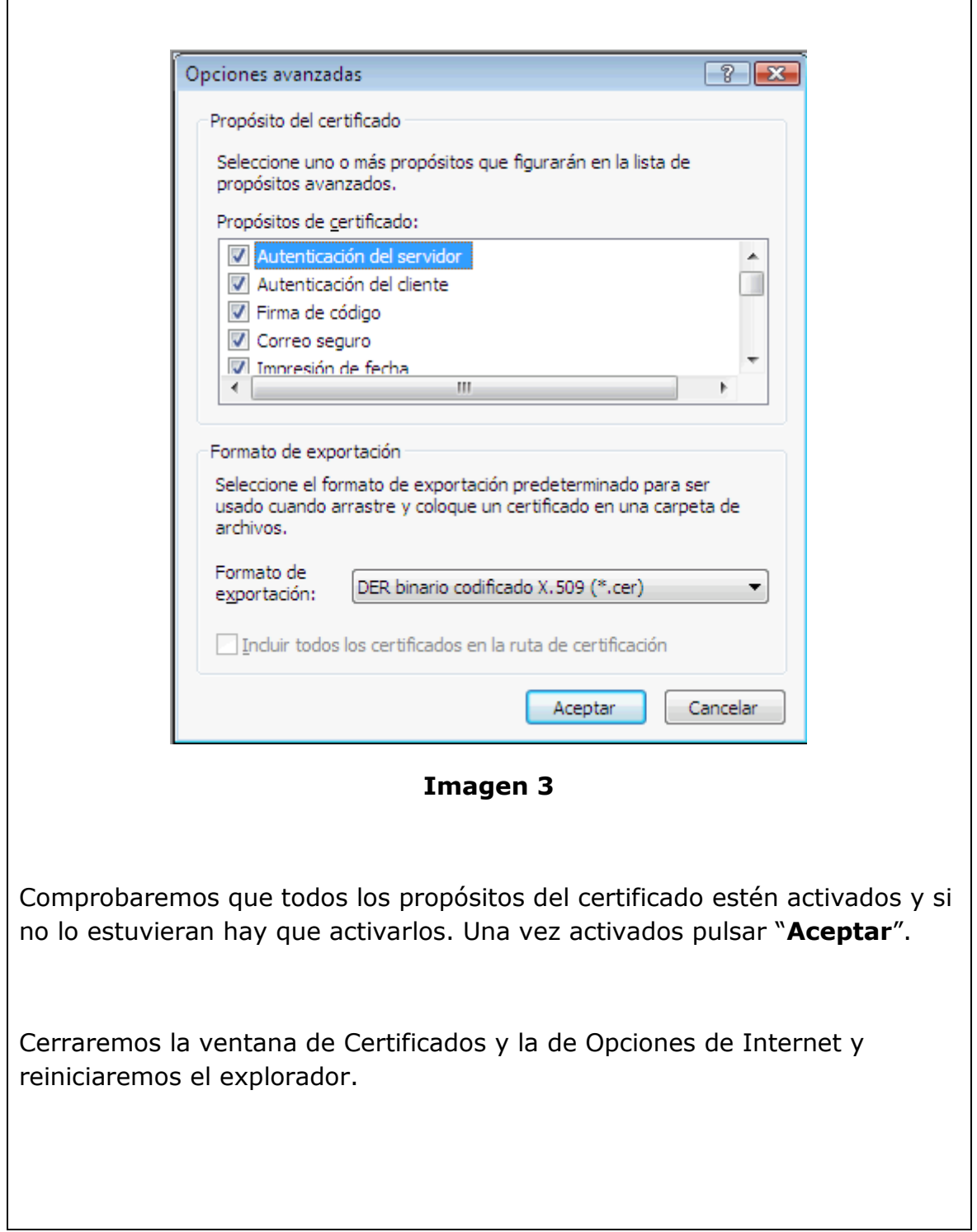

Ē

J.